*di Maurizio Diana IU5HIV*

# Misure di laboratorio con Ham Radio Computer

### **Una chiacchierata con Claudio IU0BNG**

Con tanto di misure di laboratorio voglio presentarvi "Ham Radio Computer (HRC)" un software creato da Claudio Facciolo IU0BNG ex Comandante Istruttore di Alitalia e figura professionale di rilievo come divulgatore scientifico con all'attivo pubblicazioni e sviluppo di diversi software di astronomia, navigazione aerea, navigazione marina. Il software HRC permette di fornire al radioamatore la possibilità di calcolare potenze, tensioni e correnti in presenza di una componente reattiva nell'induttanza (caso estremamente comune) e la sua necessità è derivata dal fatto che i comuni wattmetri forniscono misurazioni affidabili solo in regime di impedenza 50 +j0, quindi per risolvere le leggi di Ohm in presenza di reattanza è necessario operare con i numeri complessi e l'HRC fa proprio questo, liberando così il radioamatore dai calcoli e riducendo la possibilità di errori, pertanto il software è in grado di calcolare, per una data impedenza, la potenza in funzione della tensione, misurabile con un multimetro od un oscilloscopio. L'autore lo mette gratuitamente a disposizione di tutti e in fondo all'articolo nelle didascalie troverete i link per il suo download.

Detto questo possiamo quindi cominciare il nostro dialogo con l'autore.

#### **Claudio, con quale architettura si presenta il tuo software?**

"Il software HRC gira sui sistemi operativi Windows Microsoft, è composto da un solo file eseguibile di meno di 70 kB, si divide in due sezioni,

una nella metà di sinistra e l'altra in quella di destra (Figura 1). La sezione di sinistra è pensata principalmente per la fase di pianificazione. Inserendo i due valori dell'impedenza, R e X, è possibile conoscere partendo dalla tensione che potenza si sviluppa e con quale corrente.

Oppure si può procedere in senso inverso, si inserisce la potenza ed HRC restituisce i valori di tensione e di corrente. Si può anche partire da quest'ultima per ricavare la potenza e la tensione. In ultimo la sezione di sinistra fornisce i dati relativi all'SWR, al Return Loss, alla potenza riflessa, al coefficiente di riflessione Gamma  $(\Gamma)$  ed al suo modulo, il cosiddetto rho  $(\rho)$ .

Per calcolare questi risultati il software esegue le operazioni previste dall'algebra dei numeri complessi, ossia i numeri composti da una parte reale ed una immaginaria, applicata alle leggi di Ohm per le impedenze. Il numero complesso ben si addice a rappresentare l'impedenza, dove la parte reale corrisponde alla resistenza R e la parte complessa alla reattanza X. La parte destra del software è invece dedicata al confronto fra le potenze ed è stata pensata per paragonare i valori di potenza presenti all'ingresso e all'uscita di un apparato, più propriamente chiamato DUT (Device Under Test)."

#### **Cominciamo con la prima parte del sw, con la sua fase di pianificazione, puoi farci un esempio pratico?**

"Bene, ci stiamo accingendo a scegliere un

balun 4:1, molti produttori indicano il valore della potenza che tale trasformatore può sopportare, ma in genere lo fanno per impedenze intorno ai 200  $\Omega$  di resistenza e reattanza nulla. Vediamo che cosa succede utilizzando il nostro software. Inseriamo 200 in R e 0 in X. Calcoliamo che tensione si sviluppa e con quale corrente con 100 W: abbiamo poco più di 140 Vrms, equivalenti a 400 V picco-picco ed una corrente di  $0.71 \text{ A}'$ (Figura 2)."

Figura 1 - Lo screenshot dell'Ham Radio Computer, HRC. Il software è scaricabile gratuitamente dall'indirizzo www. navigazioneastronomica.it/HRC.exe oppure dal link presente sulla pagina QRZ di IU0BNG. Inoltre o tramite apposito pulsante disponibile sul programma oppure al link http://www. navigazioneastronomica.it/ HRCguide.pdf potrete scaricare una guida completa al suo utilizzo.

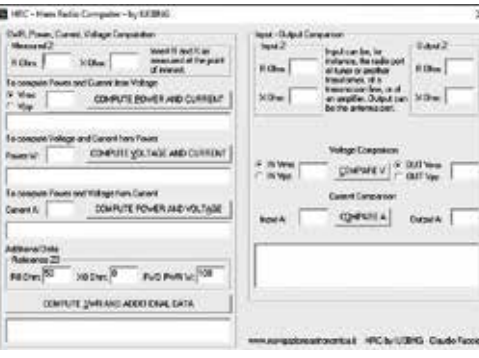

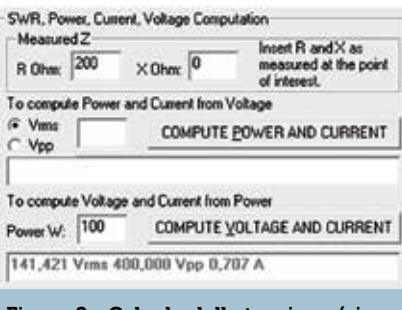

Figura 2 - Calcolo della tensione (sia picco-picco che RMS) e della corrente presente su un'impedenza puramente resistiva di 200Ω con una potenza di 100 watt.

#### **E mantenendo lo stesso rapporto di SWR ma con valori di R e X diversi?**

"Provando ad inserire altri due valori di R e X, per esempio 50 e 75 (Figura 3) vediamo che a fronte di una leggera diminuzione di tensione la corrente si è raddoppiata. Eppure, in entrambi i casi il valore di SWR è esattamente lo stesso(4) calcolabile cliccando sul pulsante Additional Data come visibile in figura 4. Pertanto il software HRC si dimostra un valido strumento per verificare a priori i parametri con cui avremo a che fare partendo dai più svariati valori di impedenza. Prevedere i valori di corrente e tensione che attraversano i nostri apparati ci consente di evitare danni o sfiammate, o, per dirlo all'americana, evitare di impararlo nell' hard way…quando oramai è troppo tardi per rimediare."

#### **Che strumentazione di base occorre?**

"A meno che non si conosca già il valore dell'impedenza, composta dalla parte resistiva R e dalla parte reattiva X del punto che vogliamo misurare, è necessario

#### Figura 3 - Stesso calcolo della figura precedente, sempre con 100 watt, ma su un'impedenza complessa di 50Ω di resistenza e 75Ω di reattanza.

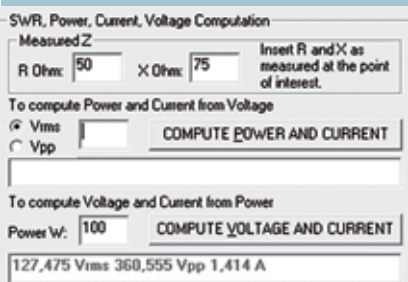

rilevarla con l'attrezzatura adeguata. Uno strumento per fare ciò è il Vector Network Analyzer, o VNA del quale utilizzeremo soltanto una porta. Pertanto può bastare anche mente denominato analizzatore d'antenna. Andrebbe bene anche un modello base, tuttavia bisogna conoscere alcune limitazioni.

denze in punti differenti dai con-<br>nettori coassiali avremo bisogno di un VNA o di un analizzatore che consenta la calibrazione, ossia la compensazione del tratto di cavo che parte dal bocchettone dello strumento e che arriva al punto in cui vogliamo misurare l'impeden-

Molti analizzatori e VNA rilevano l'impedenza attraverso un ponte riflettometrico. Tale sistema fornisce misurazioni sufficientemente precise da una decina di ohm fino a poche centinaia di ohm. Se si vogliono misurare impedenze con valori più bassi o più elevati sarebbe bene utilizzare un VNA che consenta la misurazione nel cosiddetto modo RF-IV, dove I e V stanno per corrente e tensione. Uno strumento di questo genere è il VNWA 3 che, unito ad una scheda esterna opzionale e col software sviluppato da Tom DG8SAQ, è in grado di fornire valori di R e X molto precisi anche per valori molto bassi o molto elevati.

Gli analizzatori di antenna più economici non forniscono il segno della reattanza X. Per i calcoli che abbiamo visto e per quelli che andremo ad illustrare tale informa- zione non è necessaria. Nel caso si inserisca il segno erroneo nella X l'unico dato sbagliato sarà il segno della reattanza del coeffi- ciente di riflessione, fornito nella finestrella degli Additional Data."

#### **Ma l'utilizzo di HRC con uno strumento comune come l'accordatore d'antenna è fattibile?**

"Certamente, questo è strumento che si presta molto bene all'utilizzo dell'HRC dato che si trova a dover accoppiare e far dialogare fra loro due impedenze spesso molto diverse pertanto è importan- te conoscere i valori di tensione e di corrente che una potenza è in grado di sviluppare nei suoi componenti. Se poi l'accordatore è del tipo automatico a relè tale cono-

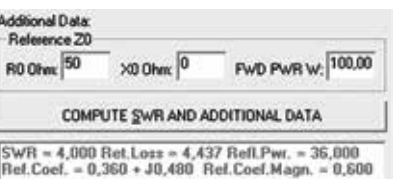

Figura 4 - L'HRC fornisce i valori di SWR, Return Loss, Potenza Riflessa, Coefficiente di Riflessione Gamma (L) e del suo modulo comunemente chiamato rho  $(\rho)$ , rispetto l'impedenza e la potenza di riferimento. I valori di default di 50Ω, 0Ω e 100 W possono essere variati a piacere.

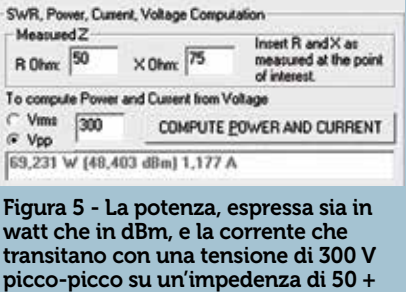

 $i75$  Ω.

scenza è ancora più importante. Il relè è generalmente il componente più debole del circuito di questo strumento quindi se per esempio vediamo dalle sue specifiche (potrebbero essere stampigliate sulla sua superfice) che può sopportare una tensione picco-picco massima di 300 V ed una corrente di 10 A e vogliamo vedere che potenza massima possiamo utilizzare per non superare tali limiti con l'impedenza di prima di R =  $50$  ed  $X = 75$ , inserendo questi dati nell'HRC (figura 5) vedremo che una potenza di 70W è già in grado di superare il limite dei 300Vpp, con un'impedenza tutto sommato modesta. Provando invece con un'impedenza di R = 20 e X = 40 (Figura 6), che di per sé comporterebbe anche un SWR leggermente maggiore, svilupperebbe la tensione limite di  $300 \bar{V}$ pp con una potenza di 112,5W. Comunque in

#### Figura 6 - Come l'immagine precedente, con la stessa tensione ma su un'impedenza di 20 + j40 Ω.

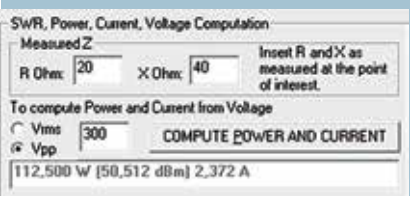

entrambi i casi le correnti si man- tengono bene al di sotto dell'ipo- tetico limite costruttivo. Presumi- bilmente noi saremo in grado di misurare l'impedenza all'ingresso tanto al suo interno l'impedenza sarà differente per ogni punto attraversato dalla RF, ma avere comunque un'idea dei valori di corrente e tensione presenti all'en- trata e all'uscita rappresenta un buon punto di partenza per valu- tare il grado sollecitazione a cui sono sottoposti i componenti dell'apparato."

### **Per quanto riguarda invece l'al- tra parte del software dedicata al confronto tra potenze?**

"Si, questa parte del software è stata pensata per paragonare i valori di potenza presenti all'in- gresso e all'uscita di un apparato, più propriamente chiamato DUT re un amplificatore ed in questo caso il software ci metterà in grado di calcolarne il guadagno, ma potrebbe anche essere un classico trasformatore di impedenza toroi- dale, tipo 4:1, 9:1 o un accordatore o altro, oppure una linea di trasmissione, o qualunque altro DUT di cui vogliamo misurare la potenza che dissipa. Va subito detto che i VNA con due porte permettono direttamente la perdita di inserzione di un DUT che presenti un'impedenza normalizzata di 50 $\Omega$  resistivi tanto all'entrata che all'uscita. L'HRC permette di fare qualcosa di diverso con una strumentazione differente. Per dimostrarlo potremmo utilizzarlo su un amplificatore lineare e misurarne il guadagno come mostrato nella figura 7.

#### **Un esempio reale utilizzando sempre un accordatore?**

"Dato che è ancora opinione di qualche collega che in presenza di onde stazionarie l'accordatore si "mangi" tutta la potenza riflessa dall'antenna, per confutare tale teoria basterebbe mettere una mano sull'apparato: con una potenza di 500 W ed un SWR di quasi 6 la potenza riflessa supera i 250 W. Se tale potenza fosse dissipata dall'accordatore ci procureremmo come minimo un'ustione! Vediamo quindi come calcolare quanta potenza perdiamo inserendo un accordatore. Probabil-

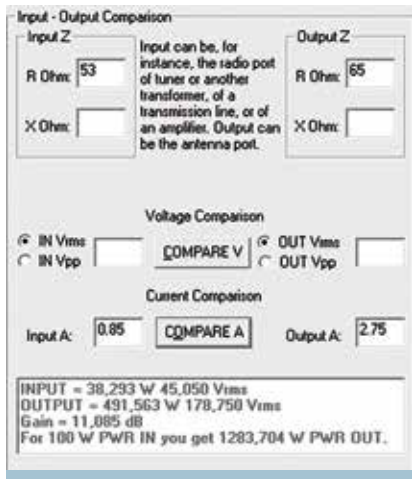

Figura 7 - L'ipotetica schermata per il calcolo della potenza d'ingresso, d'uscita e del guadagno, in dB ed in percentuale, di un amplificatore mediante analizzatore d'antenna ed amperometro RF da 3 ampere. L'indicazione della reattanza non è necessaria.

mente la prima cosa che ci verrebbe in mente sarebbe quella di utilizzare il wattmetro come quello classico ad aghi incrociati oramai molto diffuso. Potremmo mettere il wattmetro tra l'RTX e l'accordatore, prossimo al bocchettone di quest'ultimo, una volta fatto l'accordo il wattmetro indicherebbe con precisione quanta potenza entra nell'accordatore :è quello è smettendo una nota CW con una potenza che l'RTX indicava in 10W il wattmetro mostra una potenza<br>diretta di 8.5W ovvero valore coerente con quello fornito dalla radio, sia perché quest'ultimo è spesso

ottimista, sia perché tra RTX e wattmetro c'era qualche metro di cavo coassiale che una pur piccola perdita avrà apportato. La potenza riflessa è praticamente nulla, segno che l'accordo è andato a buon fine."

#### **Cambiando la posizione di inserzione del wattmetro ci possono essere cambiamenti nelle misurazioni?**

"Si, infatti inserendo invece il wattmetro subito dopo il bocchettone lato antenna dell'accordatore e rifacendo la misura con la stessa nota CW, senza modificare la potenza dell'RTX il risultato sarà quello visibile in figura 9. Guardate bene lo strumento del wattmetro, cosa ci dice? Perché, in presenza di onde stazionarie, la potenza diretta è addirittura salita? Abbiamo poco più di 11W di potenza diretta e 5W di potenza riflessa, cosa è<br>successo? E' successo che dall'accordatore parte una potenza, di cui una parte viene riflessa dall'an- tenna. Questa potenza riflessa, quando passa nel wattmetro, ha un valore di 5W poi raggiunge l'ac- cordatore e una piccola parte di questi 5W, non ben quantificabile, si dissipa su quest'ultimo, mentre il grosso della potenza riflessa riparte di nuovo verso l'antenna, passando ovviamente per il watt- metro. Quest'ultimo pertanto, indicando 11W di potenza diretta, sta quantificando la potenza che esce dall'accordatore addizionata di buona parte dei 5 watt di potenza riflessa. In definitiva, è plausibile ipotizzare che la potenza in uscita

Figura 8 - Il rosmetro ad aghi incrociati usato per le prove, modello Daiwa NS-660P, posto all'ingresso dell'accordatore (lato RTX), indica una potenza diretta di 8,5 W, ed una potenza riflessa praticamente nulla.

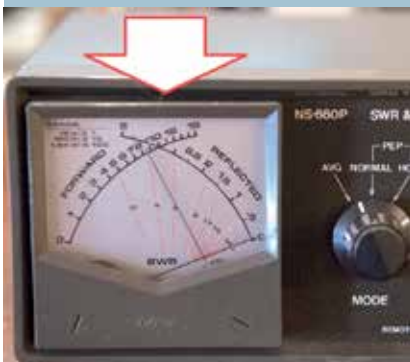

Figura 9 - Qui il rosmetro è posto all'uscita dell'accordatore (lato antenna), e sulla scala della potenza diretta indica circa 11 W, mentre su quella della potenza riflessa indica 5W.

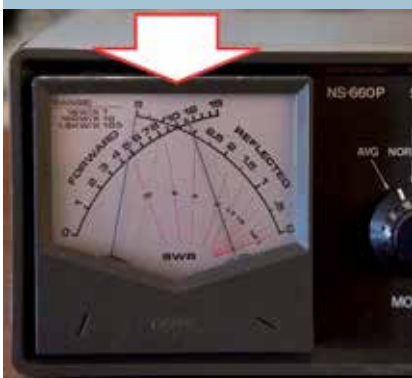

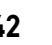

dall'accordatore sia un valore intorno ai 7W, a fronte degli 8,5W in entrata determinati con la massima precisione consentita dallo strumento. E' allora chiaro che il wattmetro è ottimo per fare ciò per cui è stato concepito, ossia mostrare quando si è raggiunto l'accordo ed indicare la potenza in uscita una volta che la potenza riflessa è ridotta a zero o quasi. Man mano che la potenza riflessa aumenta, la precisione e l'affidabilità del wattmetro vengono meno. Pertanto, quando sono presenti disaccoppiamenti d'impedenza, diventa inutilizzabile per scopi comparativi fra potenza in entrata ed in uscita dall'accordatore. Tanto più alto è l'SWR sulla linea dove è inserito il wattmetro tanto meno precise sono le sue indicazioni. In definitiva, qualunque wattmetro si abbia, esso deve rimanere tra l'RTX, o l'amplificatore, e l'accordatore: spostandolo dopo quest'ultimo il disadattamento di impedenza ne ridicolizzerebbe la precisione. Avrete notato che ho impostato i valori delle scale sulla selezione 15W-5W. E che non ho fornito alcuna indicazione sull'impedenza presente dove è stato inserito il wattmetro nella misurazione lato antenna. Avrei potuto utilizzare la scala 150-50, che avrebbe fatto incrociare gli aghi in un punto dove sarebbe stato possibile alme- no leggere il valore dell'SWR. Ma ho voluto sottolineare che, per ricavare la potenza in uscita e con- frontarla con quella di entrata, la l'SWR sono assolutamente inutili.

#### **Bene…allora quali vie di uscita si prospettano?**

"Allora abbiamo altre due vie per calcolare la potenza, tanto in entrata che in uscita con presenza di onde stazionarie elevate, e ci vengono gentilmente fornite dalle leggi di Ohm applicate all'impedenza. Nel caso del wattmetro, come poco fa evidenziato, non ho indicato nulla riguardo l'impedenza che era presente sul bocchettone dell'accordatore lato antenna, cioè dove ho inserito il wattmetro, questa volta invece sarà necessario conoscerla con precisione, quindi utilizzeremo nuovamente il VNA o l'analizzatore d'antenna. Dopodiché le strade saranno due: rilevare la tensione oppure rilevare la corrente. Infatti le leggi di Ohm ci dicono che P=  $V^2 / Z$ oppure che P = I2 x Z. Quindi in entrambi i casi per arrivare a P è za Z. Nel primo avremo bisogno di conoscere la tensione, nel secondo la corrente."

#### **Quindi come misurare impedenza e tensione?**

"Abbiamo appena visto dalle leggi di Ohm che è necessario conoscere l'impedenza, da qui non si scappa. Dobbiamo ora partire da una considerazione, il punto in cui la linea di trasmissione è collegata all'antenna ha una sua impedenza Z, formata dai due parametri R ed X. A parte il caso particolare in cui la R è uguale all'impedenza caratteristica del cavo coassiale, tipicamente 50  $\Omega$ e X sia uguale a 0, il valore di Z varierà lungo tutti i punti del cavo, per ritornare ai valori R e X iniziali dopo avere percorso mezza lunghezza d'onda. L'impedenza Z assumerà quindi un'infinità di coppie R e X, una per ogni punto del cavo ma rispetto ai 50  $\Omega$ , tutte queste coppie presenteranno il mede- simo SWR. Si prospetta quindi una necessità: dover misurare l'impe- denza nello stesso punto in cui misuriamo la tensione. Una diffe- renza, nell'ambito delle frequenze HF, di poche decine di centimetri fra il punto in cui si misura l'impe- denza e quello in cui misuriamo la tensione porterebbe a risultati completamente sbagliati. Per le misure di impedenza ho utilizzato la seconda versione del NanoVna, strumento alla portata delle nostre tasche, che prevede una procedu-<br>ra di calibrazione lineare ed intu-<br>itiva e che entro un range di impe-<br>denze non eccessivamente lonta-<br>ne da 50  $\Omega$  (come detto da una decina di  $\Omega$  a qualche centinaio) garantisce una valida precisione. Si può utilizzare anche un analizzatore d'antenna, in tal caso sono da preferire quelli che consentono la calibrazione del cavo di collegamento. Lo strumento più adatto per misurare la tensione è, guarda caso, il voltmetro per RF; n mancanza di questo si può ricorrere all'oscilloscopio, con qualche limitazione in più e precisione in meno. Entrambi hanno un problema, le loro sonde perturbano la misurazione, in quanto presentano delle

capacità verso massa. Tuttavia i voltmetri di fascia alta possono essere equipaggiati con sonde (generalmente montate in involucri dotata di attacchi N maschio e femmina per poterle inserire sulla linea coassiale) che raddrizzano il segnale lì dove viene misurato. mitigando molto la perturbazione. Ma parliamo di apparecchiature che difficilmente sono nella disponibilità dell'amatore. Io ho utilizzato un oscilloscopio: se vengono usate alcune accortezze fornisce una precisone sufficiente per i nostri scopi. Innanzitutto la banda passante dovrebbe essere almeno cinque volte maggiore della frequenza che si vuole misurare. Io mi sono servito di un oscilloscopio a due canali (che sono assolutamente necessari) con una banda passante di 200 MHz per misure eseguite alla frequenza di 21 MHz. Per le sonde ho scelto un modello con banda passante da 350 MHz, tensione massima 300V ed impedenza, quando selezionata su 10X, di 10 M $\Omega$ . Ma non bisogna farsi impressionare da questi valori, infatti verrebbe da pensare, quale perturbazione potranno mai apportare 10 M $\Omega$  su un'impeden-<br>za di qualche centinaio o al mas-<br>simo qualche migliaio di  $\Omega$  pre-<br>sente all'uscita dell'accordatore? In realtà, leggendo il datasheet della sonda, scopriamo che il valo-<br>re massimo di tensione scende con<br>l'aumentare della frequenza, attestandosi intorno ai 25-30V nel campo delle HF e parimenti, approssimandosi alle HF, anche l'impedenza della sonda passa dai 10 M $\Omega$  a qualche centinaio di ohm."

# **Da ciò sembra chiaro sia neces- sario utilizzare alcune precau- zioni, giusto?**

"Si, in particolare due: la prima calcolare con la sezione di sinistra dell'HRC, in base all'impedenza, quale tensione possiamo aspettarci immettendo il valore di potenza più basso selezionabile dall'RTX e se si avvicina al valore limite indicato dal datasheet per le HF utilizzare senza indugio un attenuatore. Ne consiglierei uno da 20 dB, in quanto i calcoli sono facilitati dal fatto che i valori di tensione vengono ridotti esattamente di dieci volte. La seconda misurare l'impedenza con le sonde collegate e

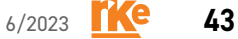

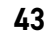

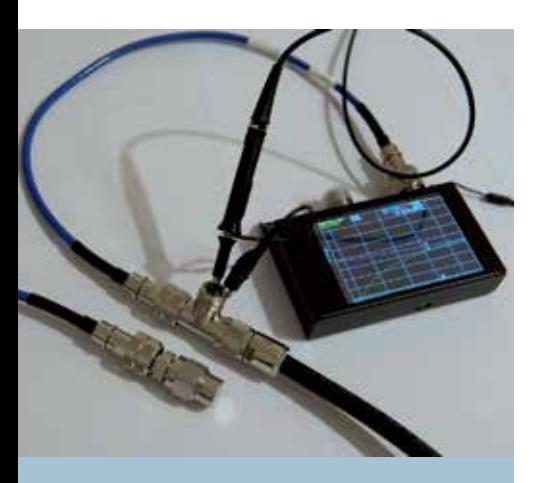

Figura 10 - In primo piano l'aspetto di un connettore N maschio seguito da un barilotto femmina-femmina ed uno standard di misurazione sempre N maschio, paragonato alla fixture per la misura dell'impedenza e della tensione descritta nel testo. La posizione del piano di misura dello standard di calibrazione coincide col punto dove è inserita la sonda oscilloscopica. Il NanoVNA utilizzato è la versione SAA-2N (2.2).

con l'oscilloscopio acceso (e, aggiungo, con RTX scollegato!), in modo che andiamo a misurare l'impedenza perturbata, quella che ci interessa in quanto coeren- te con la tensione misurata."

## **E per realizzare nella pratica tut- to questo?**

"Per questo possiamo approntare una semplice fixture in modo di misurare tensione ed impedenza nello stesso punto. Generalmente il cavo coassiale che esce dal VNA termina con un connettore maschio, sia esso SMA, BNC o N. Siccome la calibrazione, che annulla l'effetto della lunghezza di questo cavo, prevede la misura di tre standard denominati Short-Open-Load, che sono montati su dei connettori maschi anch'essi, è necessario inserire un barilotto femmina fra lo standard ed il cavo di collegamento. Dopo la calibrazione è come se il VNA misurasse l'impedenza nel punto dove era montato lo standard. Osservando la figura 10 sulla sinistra ho posto la parte finale del cavo di collegamento seguita dal barilotto e da uno dei tre standard, che sono di dimensioni uguali, sulla destra ho messo un cavo uguale, proveniente dal VNA, seguito da un adattatore a T e successivamente dal cavo che va verso l'antenna. Nel bocchettone centrale della T ho pio, che quindi rileva la tensione in quel punto. E' evidente come il punto denza dal VNA calibrato sia coin-<br>cidente, o molto prossimo, al pun-<br>to dove viene misurata la tensione, che è esattamente ciò che voglia- mo."

## **Gli step da seguire per non com- mettere errori**

1) Inserire il cavo proveniente dal VNA nella T della fixture pre- disposta come nella figura prece- dente 10, mentre al centro del barilotto è collegata la sonda ne opposto il cavo che va all'an-<br>tenna. Accendere l'oscilloscopio,<br>impostare la sonda su 10X e leggere l'impedenza sul VNA. Nel nostro caso, il VNA ha indicato un'impedenza, alla frequenza di  $21.000$  kHz, di R =  $10.8$  e X =  $12.4$  $\Omega$ .

2) Calcolare, tramite la sezione sinistra di HRC, dopo avere inseri- to i valori dell'impedenza appena misurata, con quale potenza si raggiunge la tensione massima che si vuole far vedere alla sonda, per non danneggiarla. Nel mio caso volevo essere sicuro che la tensione misurata non superasse i 25 Vrms e la potenza massima da utilizzare è risultata di 25W come visibile in figura 11.

3) Bastano valori di R un po' più elevati per raggiungere tensioni pericolose per la sonda anche con meno di 5 W. In tal caso inserire un attenuatore all'uscita dell'RTX. Come già detto 20 dB di attenuazione riducono la tensione di 10 volte, 40 dB di 100 volte.

4) Staccare il VNA dalla fixture, ed al suo posto mettere un coassiale, il più breve possibile, che vada all'uscita dell'accordatore.

5) Predisporre all'ingresso dell'accordatore, quindi lato RTX, una fixture uguale a quella che abbiamo messo all'uscita, dove andremo ad inserire la seconda sonda. Collegare l'uscita di tale fixture con un tratto di coassiale il più breve possibile all'ingresso dell'accordatore, mentre dall'altra parte va messo il cavo coassiale proveniente dalla radio.

6) A questo punto, al fine di proteggere l'oscilloscopio, scollegare

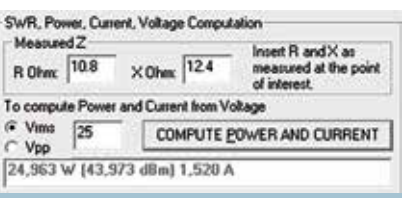

Figura 11 - Il controllo della tensione (e della corrente) che si raggiungono all'uscita dell'accordatore con 25 W.

temporaneamente le sonde, e pro-<br>cedere con l'accordo come siamo<br>abituati a fare. Con gli accordatori automatici la scansione delle combinazioni LC può provocare tensioni molto alte, che potrebbero<br>superare i limiti delle sonde danneggiandole per questo vanno

tenute staccate durante l'accordo. gare le sonde. Questo ovviamente<br>varierà, anche se di poco, l'accordo appena raggiunto. Non è un problema, perché a noi interessa<br>la coerenza fra tensione ed impedenza, l'eventuale piccolo disa-<br>dattamento che si viene a creare fra radio ed accordatore non infi- cia il nostro test e non è oggetto di verifica.

8) Staccare momentaneamente il cavo che proviene dall'RTX e sostituirlo col cavo calibrato che va al VNA. Ricollegare le sonde con l'oscilloscopio acceso, e leggere l'impedenza rilevata dal VNA. Nel nostro caso tale lettura è di R = 50,2  $\text{e}$  X = 5,5 ohm.

9) Ripetere la procedura fatta prima per calcolare la potenza massima dell'RTX senza superare il limite di tensione di 25 V, questa volta con i valori dell'impedenza di entrata otteniamo 12 W (figura 12). Decidiamo quindi di selezionare la potenza dell'RTX a 10 W, per non danneggiare tanto la sonda in entrata che quella in uscita.

10) Ricollegare il coassiale proveniente dall'RTX al posto del VNA.

11) Emettere una nota CW alla potenza di 10 W e prendere nota

#### Figura 12 - Come l'immagine precedente, ma riferite all'ingresso dell'accordatore.

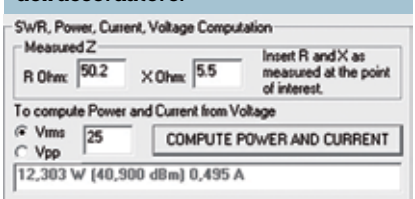

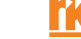

dei valori di tensione misurati dall'oscilloscopio. Mettendo il canale 1, giallo nella fixture di uscita ed il canale 2 azzurro nella fixture di entrata, in figura 13 in basso vedete ciò che lo strumento ha restituito : il valore della tensione sia all'entrata che all'uscita sarà rispettivamente di 22,2Vrms e 14,9Vrms. L'oscilloscopio mostra anche un ritardo fra l'onda in entrata e quella di uscita di 8 nanosecondi: è il tempo che la RF ci ha messo per attraversare tutto il circuito di accordo ed i collegamenti compresi fra le due sonde."

#### **Ora avendo i dati a disposizione come procedere?**

"Semplice basta inserirli nella sezione di destra dell'HRC (Figura 14) e vedremo che la casella di riepilogo indica che la potenza in entrata era di 9,7 W, in uscita 8,9 W con una perdita di inserzione di circa 0,4 dB e per fornire un parametro più immediato, indica che se nell'accordatore mandassimo 100 W ne uscirebbero 91 W. Questi risultati meritano qualche riflessione. Innanzitutto sono stati ottenuti attraverso le letture di due strumenti. Del mio NanoVNA SAA-2N (2.2) posso affermare che in HF, in quel campo di impedenze, for- nisce risultati precisi. Tuttavia non ho avuto modo di controllare, paragonandolo con delle letture campione, se sia scevro da picco- li errori. Mentre per l'oscilloscopio, che dà una rappresentazione dei risultati in modo spettacolare, già sappiamo che gli errori ci sono, anche se abbiamo usato una stra- tegia per ridurli al minimo. Ora il possibile errore del VNA ed il qua- si certo errore dell'oscilloscopio si saranno compensati almeno in parte o uno si è aggiunto all'altro? Non lo sappiamo. E le due letture, di entrata e di uscita, sono entrambe approssimate per difetto, per eccesso, oppure una in un senso e l'altra in senso opposto? Anche qui la risposta è la stessa, non lo sappiamo. Pertanto mettere a paragone, con decibel e percentuali alla terza cifra decimale due valori la cui differenza è alquanto piccola rischia di portarci fuori strada.

Però una figura comincia a delinearsi: il nostro accordatore, alme-

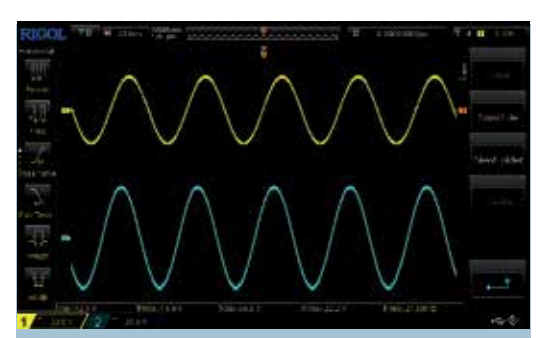

Figura 13 - Screenshot del display dell'oscilloscopio, un Rigol 1202Z-E da 200 MHz di banda passante, equipaggiato con due sonde passive PVP2350. Oltre ai valori in volt rms e picco-picco dei due canali, si apprezza un ritardo di circa 8 nano-secondi fra i due segnali. E' il tempo che il segnale ha impiegato per transitare dall'ingresso all'uscita dell'accordatore.

no sulla banda misurata e con le impedenze che erano in gioco, ha perso poco: una quantità, stimabile in circa mezzo decibel, o, esprimendolo in percentuale circa il 10%."

#### **Per quanto riguarda la misura della corrente?**

"Beh per misurare la corrente serve un amperometro, però la corrente che vogliamo misurare noi è di un tipo un po' particolare, per via della sua frequenza, e quindi, con grande fantasia, l'ab- biamo chiamato amperometro RF, in inglese RF ammeter, però sem- pre di amperometro si tratta e sem- pre in ampere sarà il risultato. L'amperometro RF è uno strumen- to concettuale per misurare la cor- rente e costruttivamente molto semplice e racchiude in sé tre grandi vantaggi: affidabile, preci- so e costa la frazione di un oscillo- scopio. Aggiungiamo che è anche piccolo e leggero. Ho avuto la fortuna di poter utilizzare un bellissimo amperometro vintage, generosamente messomi a disposizione, con encomiabile ham spirit, da Antonio I0JX. E' un RF ammeter a termocoppia, molto preciso, che tuttavia richiede qualche secondo al suo sensore per raggiungere la temperatura finale, pertanto per leggerne il risultato bisogna aspettare che la sua lancetta si sia stabilizzata C'è una buona disponibilità di questo genere di amperometri usati su E-bay. Se invece preferiamo andare sul sicuro acquistando uno strumento n

siamo rivolgerci al catalogo delle note fabbriche di accessori radioamatoriali. Il valore massimo che l'amperometro può misurare può essere di 1 A o più, ma per sapere qual è la potenza massima da cui possiamo farlo attraversare senza mandarlo a fondo scala dobbiamo conoscere il valore della parte resistiva dell'impedenza. Ricordiamoci che  $P = I^2 x R$ , e la sezione sinistra dell'HRC è lì pronta a sfornarci il risultato cercato. La misura della corrente è molto più rapida di quella della tensione, perché non utilizzeremo più la fixture con la sonda dell'oscilloscopio, l'amperometro RF ha due bocchettoni coassiali e sarà immediato inserirlo sulla linea all'in-

gresso e all'uscita dell'accordatore, al più potrà servire qualche adattatore coassiale. Ma prima di collegare l'amperometro avremo cura di rimisurare col VNA le impedenze. Ci aspettiamo che siano molto vicine a quelle calcolate con la sonda oscilloscopica inserita. Infatti questa volta sono  $R = 49.5$  $e X = 5.4$  ohm all'ingresso,  $R = 10$ ,  $5 \text{ e } X = 12$ , lohm all'uscita, valori molto prossimi ai precedenti.

*(Nota: per calcolare la potenza partendo dalla corrente e dall'im- pedenza il valore della reattanza non serve. Anche se nella figura 16 a venire è stata inserita la reat- tanza corretta, in realtà in X pote- te mettere qualunque valore,* 

#### Figura 14 - Comparazione fra la potenza all'ingresso e all'uscita dell'accordatore effettuata attraverso la misura della tensione. La perdita dell'accordatore ammonta a quasi mezzo dB, circa il 10%.

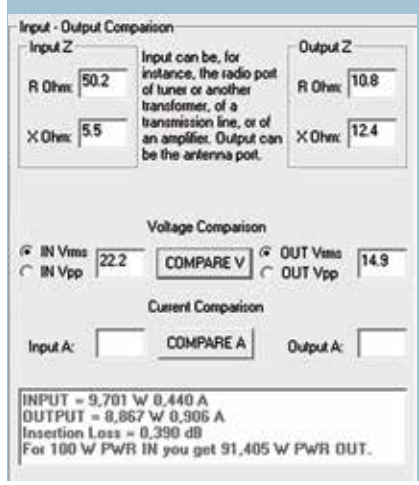

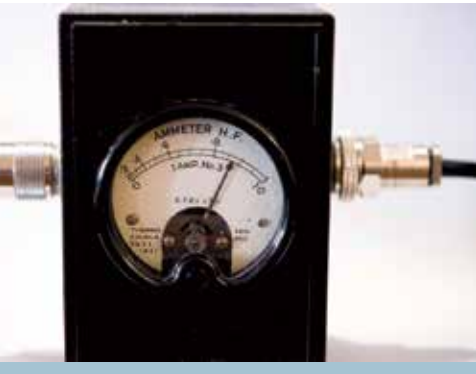

Figura 15 - L'amperometro RF utilizzato nelle prove, uno strumento vintage a termocoppia, in grado di misurare correnti RF, nello spettro HF, fino ad 1 A.

*oppure potete lasciare la casella vuota, come è stato fatto nella figu- ra 7).*

Dopodiché controlliamo quanta potenza possiamo far passare con queste resistenze, oppure, visto<br>che col calcolo della tensione avevamo usato 10 W, possiamo diret-<br>tamente controllare che corrente attraversa i due punti mandando remo la videata della sezione sini-<br>stra dell'HRC dato che il procedi-<br>mento è praticamente lo stesso. Nel nostro caso viene fuori poco meno di 0,5 ampere all'ingresso e poco meno di 1 ampere all'uscita. L'amperometro ha il fondo scala a 1 A (Figura 15), pertanto posso uti-<br> lizzarlo con gli stessi 10 W utilizza-<br> ti per la tensione. Questo faciliterà<br> il raffronto fra i due metodi e i risultati sono  $0.42$  W all'entrata e  $0.87$ 

W all'uscita. A questo punto come fatto per la tensione, inserendo questi valori e le relative impedenze nella parte destra del programma HRC otterremo come visibile in figura 16 che i risultati, in valore assoluto leggermente più bassi, sono sorprendentemente simili a quelli ottenuti col rilevamento della tensione tramite l'oscilloscopio. Per cui, la comparazione attraverso la corrente conferma una perdita, dovuta all'inserimento dell'accordatore, di circa mezzo dB, approssimativamente del 10%."

#### **Claudio, per concludere a quali considerazioni finali arriviamo?**

"Beh in realtà avevamo già anticipato le conclusioni discutendo i risultati della comparazione con la tensione, il procedimento con la corrente le ha confermate. Naturalmente non sono risultati da soppesare col bilancino, né tanto meno è stata una "prova su strada" dell'accordatore, e proprio per questo non ho rivelato quale modello ho usato. Un test dell'accordatore, magari per confrontarlo con i suoi rivali, richiederebbe un controllo su molte più bande, con impedenze formate dalla parte resistiva sia maggiore che minore di 50  $\Omega$  e da quella reattiva sia positiva che negativa. Non era certo questo il mio scopo. Però abbiamo mostrato, qualora se ne fosse sentito il bisogno, che la perdita di un accordatore non è quella temu- ta da alcuni radioamatori ed erro-

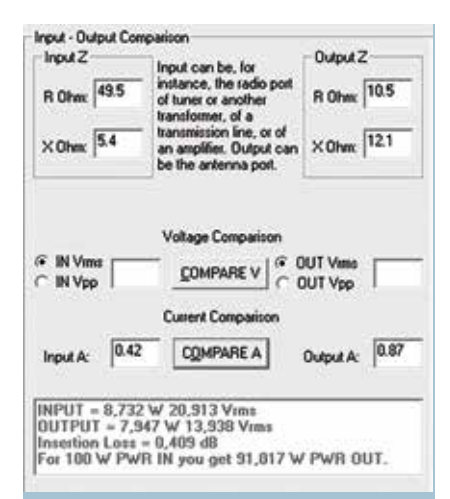

Figura 16 - Comparazione fra la potenza all'ingresso e all'uscita dell'accordatore, questa volta effettuata con la misura della corrente. La casella della reattanza può essere lasciata vuota o vi può essere inserito qualunque valore. I risultati sono simili, anche se leggermente più bassi, a quelli ricavati mediante rilevamento della tensione. Il calcolo della perdita dovuta all'inserzione dell'accordatore fornisce un risultato quasi uguale, circa mezzo dB, o 10%.

neamente divulgata. Ma soprattutto abbiamo acquisito una metodologia che ci permette di valutare i valori di corrente e tensione che si raggiungono con le impedenze più disparate ed in questo modo essere più consapevoli del raggiungimento dei loro limiti."